## an announce Startup Delay announce

## **[چگونه سرعت شروع به کار ویندوز ۱۰ را افزایش](https://www.shabakeh-mag.com/workshop/6979) [دهیم](https://www.shabakeh-mag.com/workshop/6979)**

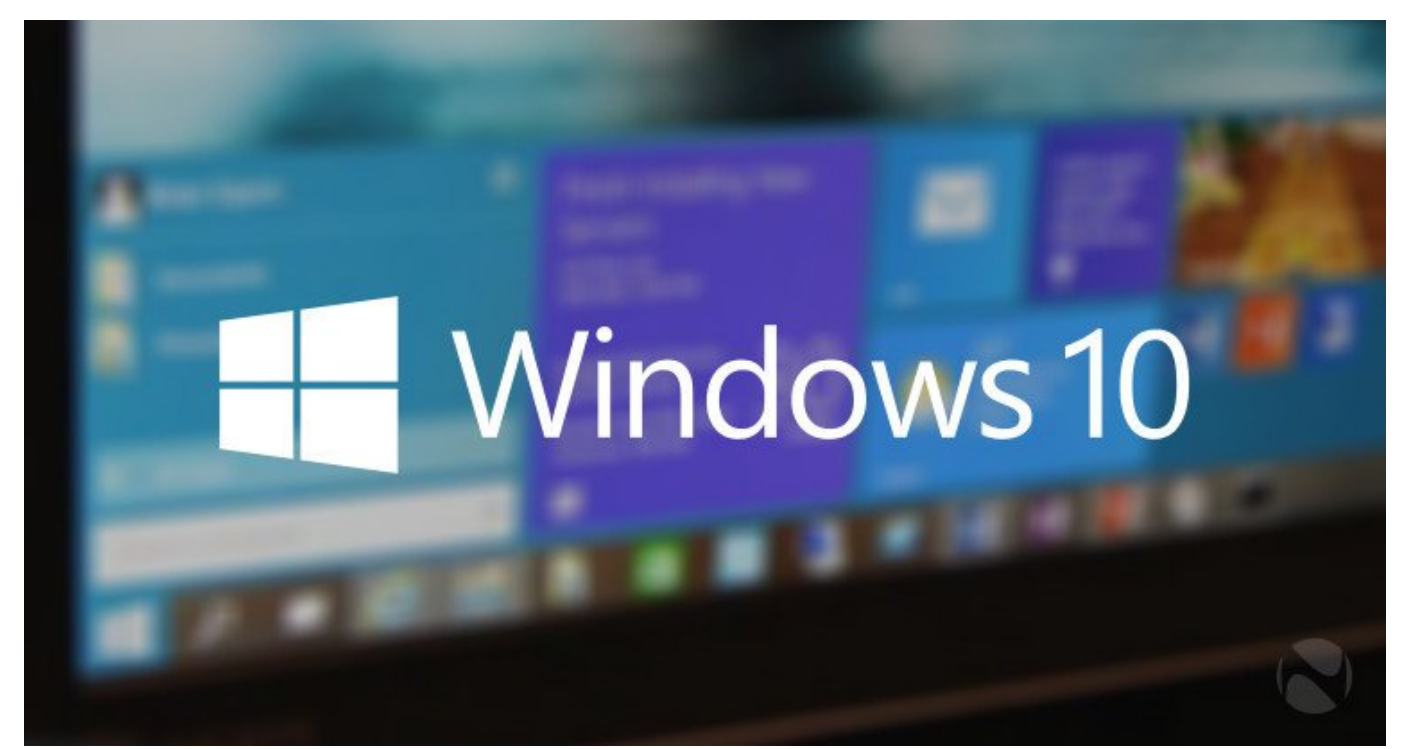

اگر این از از از از از از سریع (SSD) (SSD) (برای از از از از از این از سریع ویندوز 10 استفاده میکنید، احتمال ا موضوعات الان ناخیران الاثیر که ان ان این است که از این از شروع به است که از فشار از این از فشار از فشار از فشار از فشار از فشار از فشار اعمال بار سنگین به سنگین به سنگین به سنگین به از استفاده میکند، میتوانید این شهر میکند، میتوانید این فرانید ای חת חחת חתחתחת חתחת חתחת.

یا سافل استان استان استان استان استان استان استان از شامل از از ویندوز شامل از از از از از ان به به به از ان خیر گونهای تنظیم شدهان تا به از به طور خودکار در زمان شده به کاربر در زمان شروع به کاربر به کاربر به کاربر به کارب اجرا شده این باز شوند. ایتمان استان استان به استارتری استارت ها استارتری به استارتورها و هم به این درای استارت<br>استارتورها و هم به استارتورها وسیله به استارتورها و هم به استارتورها و هم به استارتورها و هم به طور هم به طور دستی توسط خود شما اضافه شوند.

## **مطلب پیشنهادی**

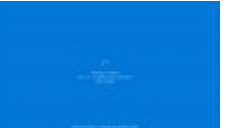

قادرت مایان از مان از مایکروسافت به خودتان مایان مایان کنید

**[ترفندهایی برای کنترل بهروزرسانیهای ویندوز ۱۰](https://www.shabakeh-mag.com/workshop/5672/%D8%AA%D8%B1%D9%81%D9%86%D8%AF%D9%87%D8%A7%DB%8C%DB%8C-%D8%A8%D8%B1%D8%A7%DB%8C-%DA%A9%D9%86%D8%AA%D8%B1%D9%84-%D8%A8%D9%87%E2%80%8C%D8%B1%D9%88%D8%B2%D8%B1%D8%B3%D8%A7%D9%86%DB%8C%E2%80%8C%D9%87%D8%A7%DB%8C-%D9%88%DB%8C%D9%86%D8%AF%D9%88%D8%B2-%DB%B1%DB%B0)**

به طور پیشفرض ویندوز این آیتمها را در فولدر Startup شما (startup:shell (بعد از یک تاخیر تقريبا 10 ثانی الله علی موجود به کار وی وین موجه به کاربری به کار ویندوز وارد شما اجرا خواهد کرد. این کاربری می کرد ک اینان با میشود کامپیوتر کا این بارگذاری با انجام با انجام این انجام انجام با کامپیوتر است با کامپیوتر انجام همراه بهترین همراه به انجام باشد. امروز کامپیوتر و باشد کامپیوتر کامپیوتر کامپیوتر کافی میتوانید با غیرفعال کردن کافی میتوانید کامپیوتر کا کنید که آیتمهای استارتآپ بلافاصله بعد از ورود شما به ویندوز اجرا شوند.

نگران نباشید، Delay Startup یک بسته ضمیمه برای سیستمهای قدیمی است و استفاده از آن برای اغلب درایوهای SSD جديد امروزی ضرورتی ندارد. در نهایت این که اگر مشکلی در غیرفعال کردن این گزینه به هرمه آمده موجودهای میتوانید در هر موجود زمان در مردم.

برای غیرفعال كردن تاخیر شروع به کار ویندوز 10 مراحل زیر را انجام دهید:

.1 ابتدا ویرایشگر رجیستری (regedit (را باز کنید. برای انجام این کار تنها کافی است عبارت regedit רוח רוח תחתה תהתחתה תחתהה תחתה החתה ה תחתה מתחתה הלוחה.

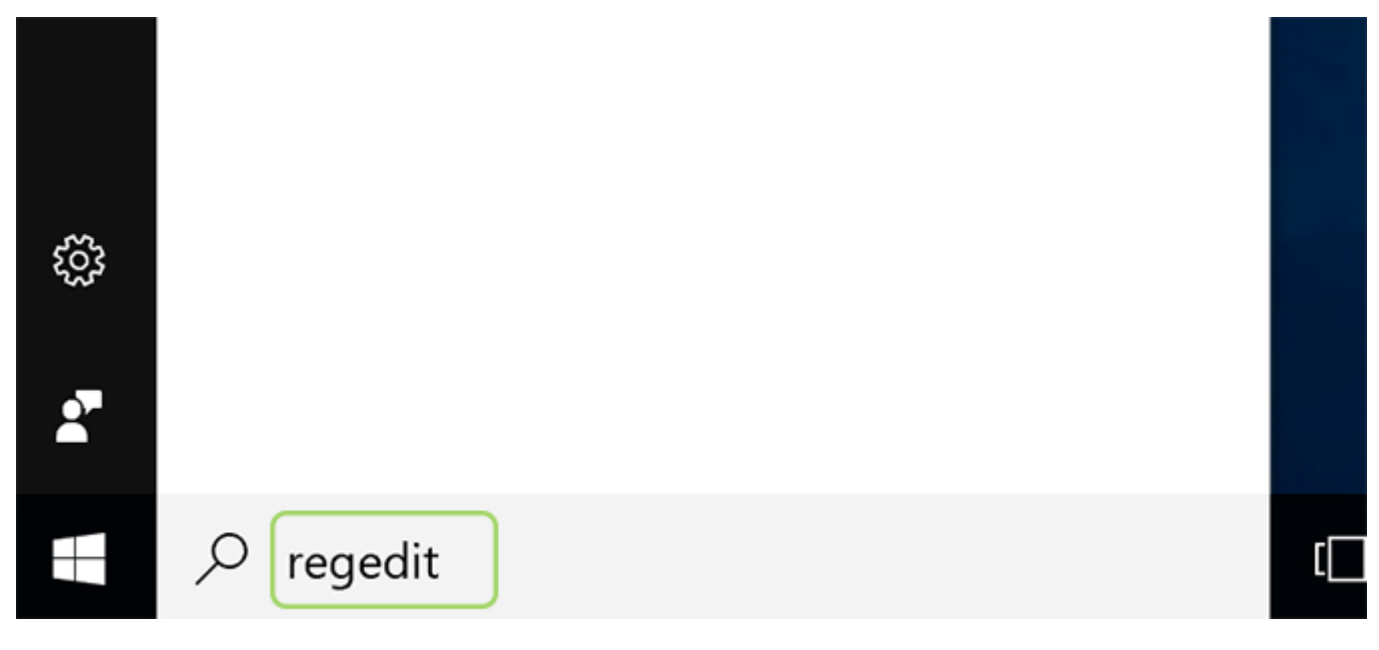

.2 اگر از شما پرسیده شد آیا مایلید به این اپلیکیشن اجازه دهید روی دستگاه شما تغییراتی را ایجاد کند، روی Yes کلیک کنید.

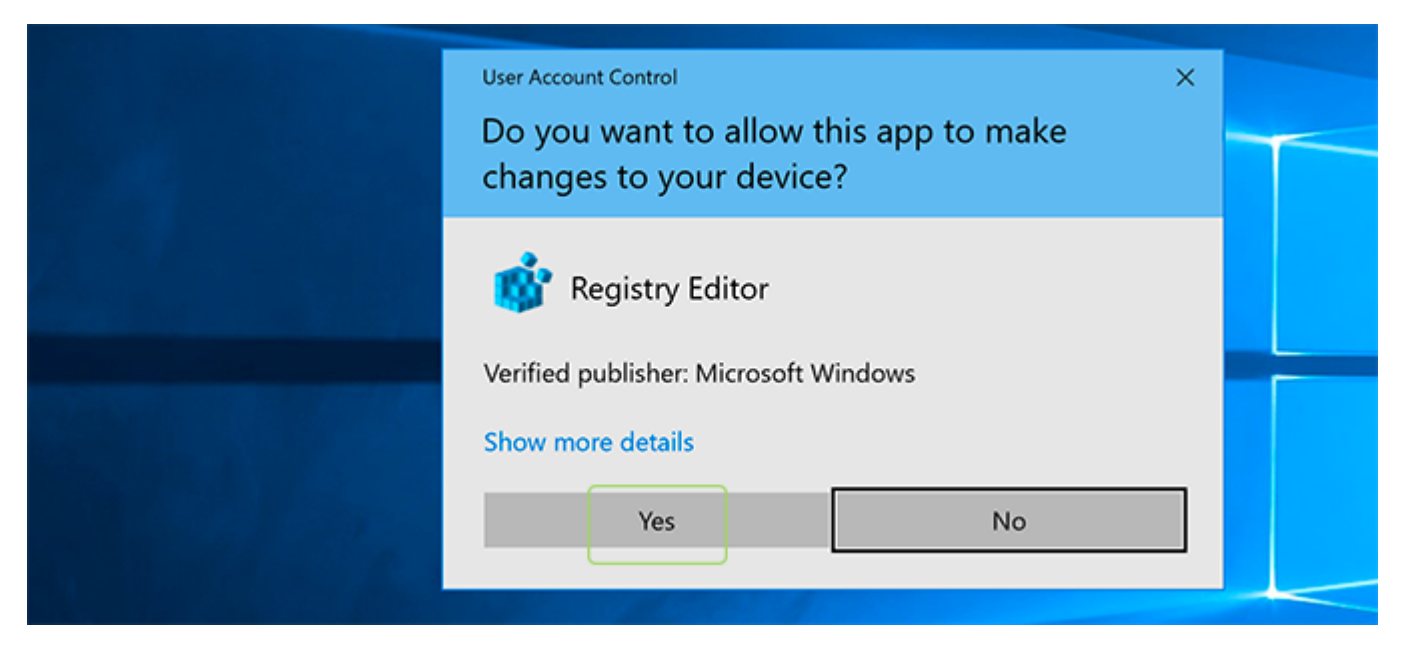

0000 OD O ODOO OOO OO HKEY\_Current\_User

Software\Microsoft\Windows\CurrentVersion\Explorer\Serialize.

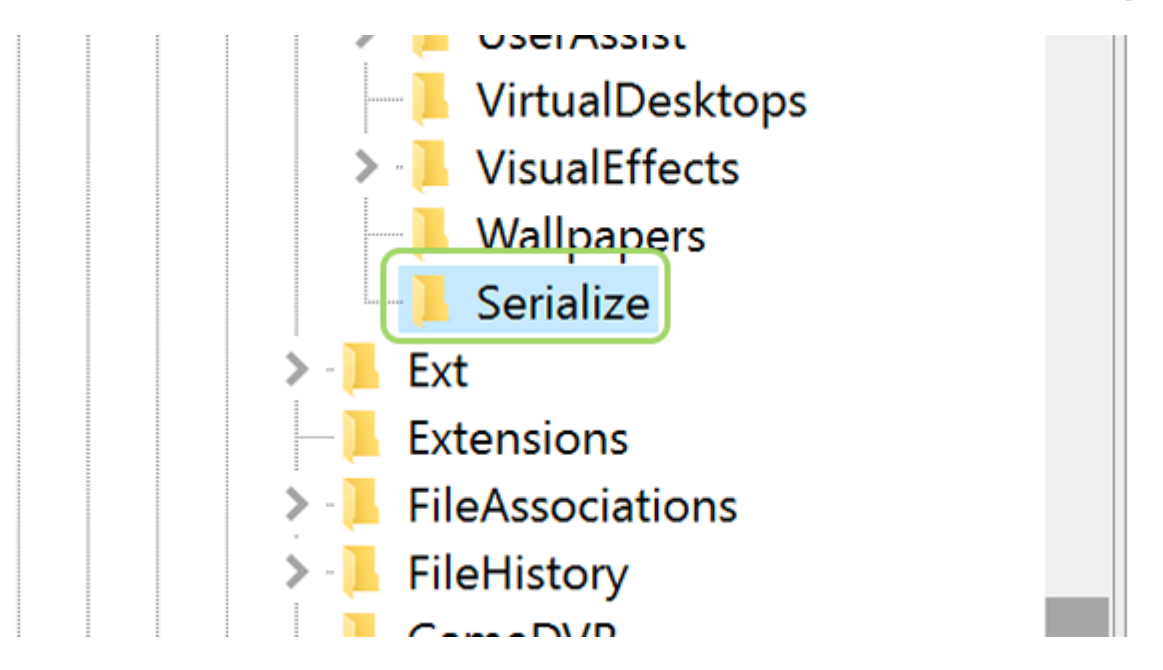

ם מסמכו המכון האוגודי האמני מסמכו הם המסמכו הם מסמכום הם מסמכו השפחה את השפחה המסמכו השפחה מסמכו ב $\cdot 4$ یک کلید جدید به نام Serialize بسازید. اگر این فولدر وجود داشت دیگر نیازی به انجام این مرحله نخواهد بود.

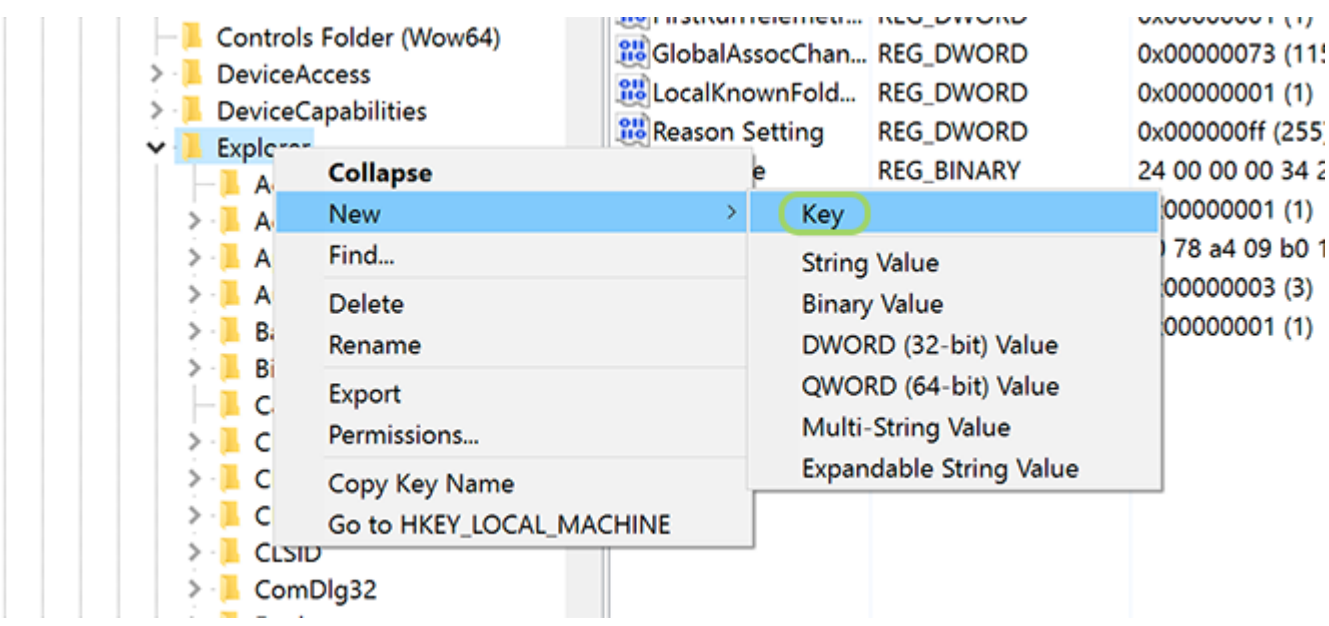

5. ODDO OO OO New > DWORD (32-bit) Value [ OOO OOO OOO Serialize 00000 OOO 00.

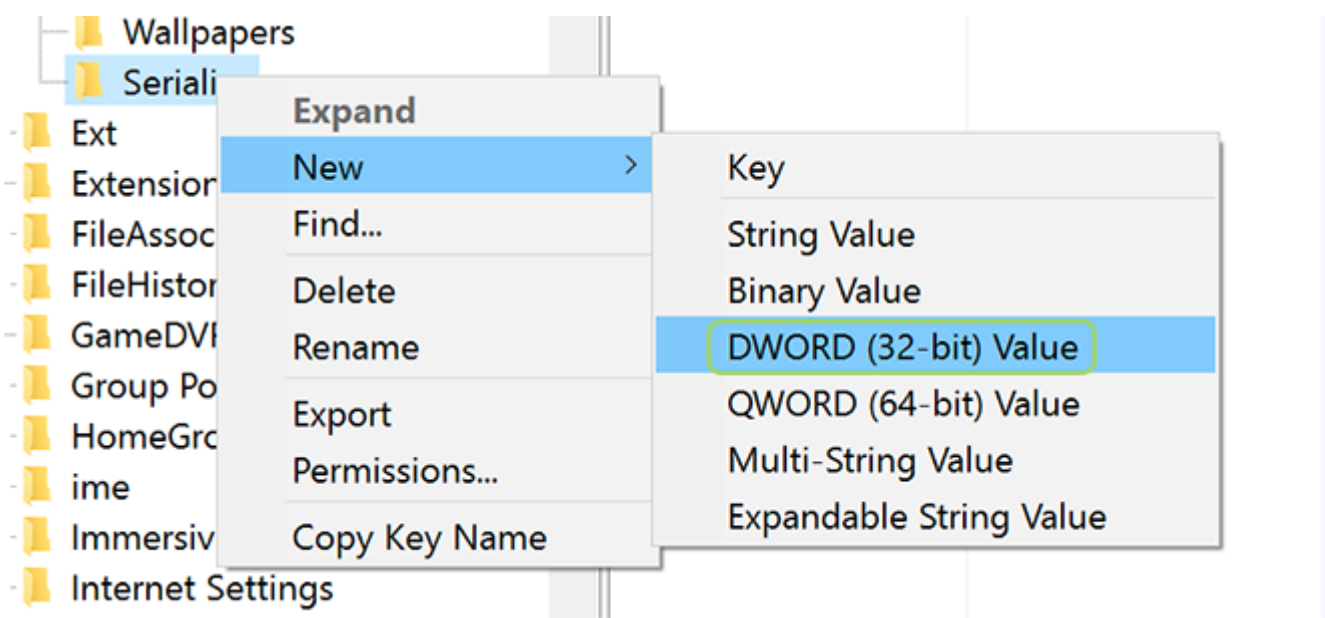

.6 روی مقدار جدید ساخته شده راست کلیک کنید و گزینه Rename را انتخاب کنید. حالا نام را به StartupDelayInMSec The Indian StartupDelayInMSec

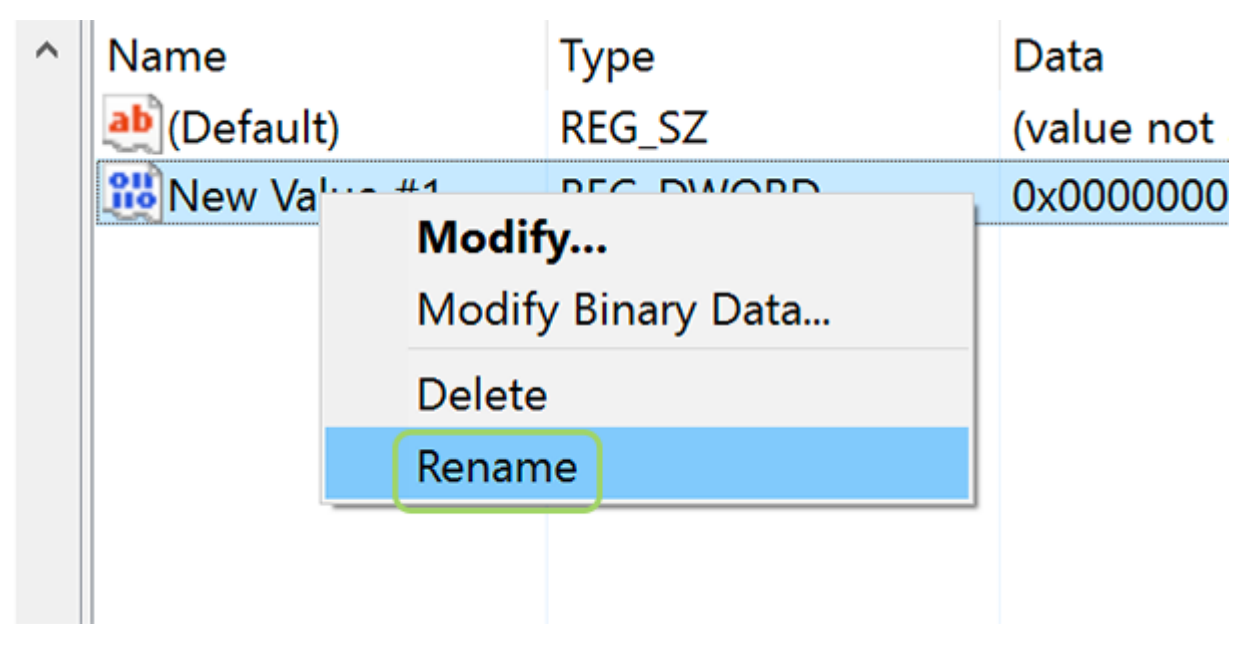

.7 روی این DWORD دوبار کلیک و مقدار آن را 0 تعیین کنید.

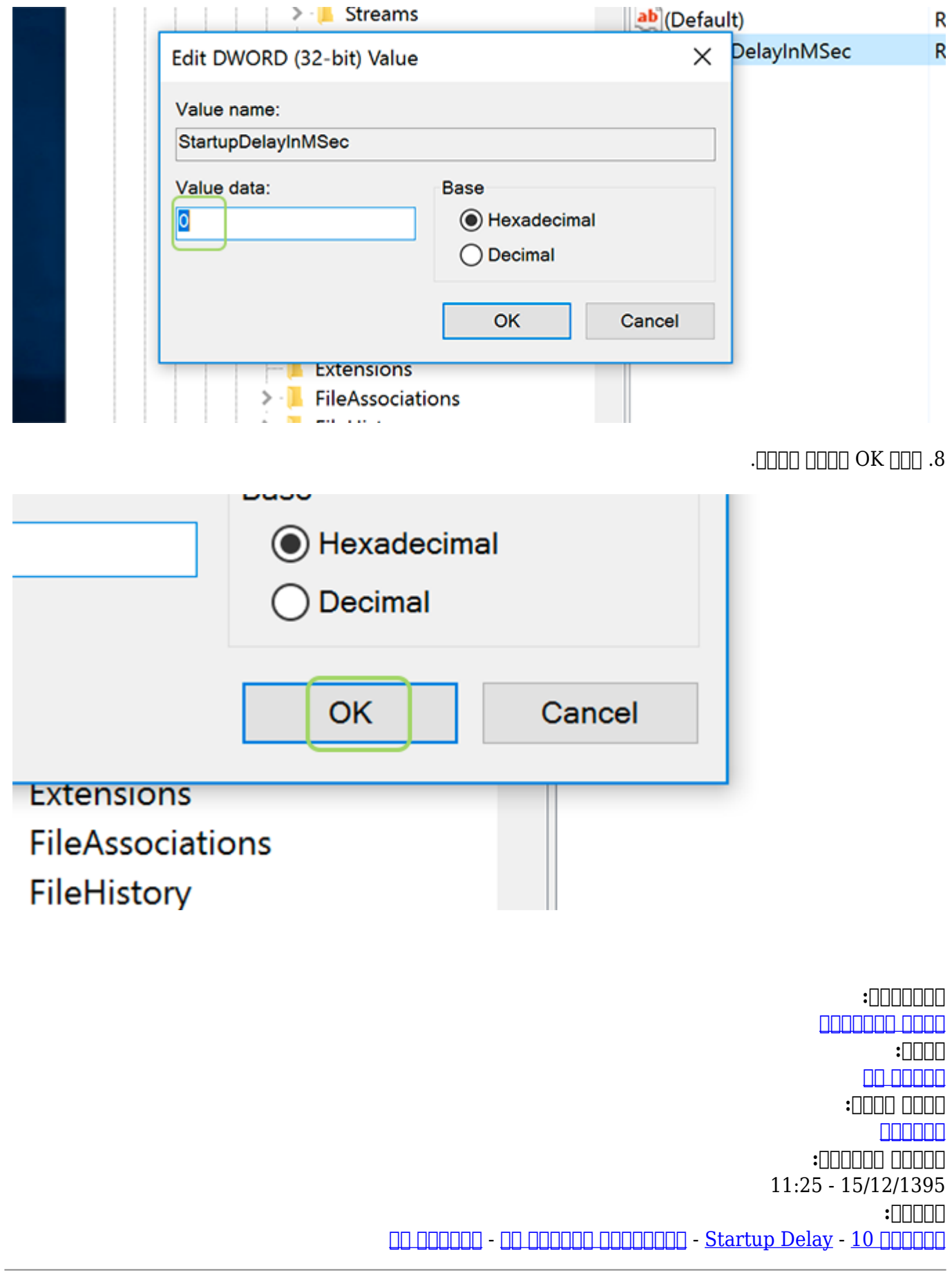

**نشانی منبع**/6979**:**[workshop/com.mag-shabakeh.www://https](https://www.shabakeh-mag.com/workshop/6979)